## **高校人力资源管理系统的设计与实现**

#### **摘 要**

人力资源在任何一个单位都占有着非常重要的地位,因为人是生产力的特殊要素。 对于人才济济的高校也不例外。在高校中,教职工职位、职称、学历的变动、教职工请 假、薪酬改变等都是经常的事,如果此时还采用传统的手工管理,那么管理效率便会很 低下,管理工作量也会很大。因此信息化的管理方式以其安全性高、便捷、快速、效率 高等优点成为了高校人事工作的首选。

系统主要分为四种用户:管理员、高校领导、部门主任、普通教职工。主要功能有 员工信息管理、部门信息管理、薪酬管理、请假管理、离职管理、退休管理等。管理员 主要是对信息的添加、修改以及请假信息的查看;高校领导主要是对所有人员信息的查 看,部门主任主要是对于部门人员信息的查看和该部门请假的添加、修改;而普通教职 工是查看自己的个人信息。系统采用的 JAVA 语言, 编码工具为 MyEclipse, 数据库管理系 统为 Oracle, Web 服务器为 Tomcat。

关键词:MyEclipse Oracle Tomcat 人力资源

# **Design and Implementation of a Human Resource Management System**

### **Abstract**

Human resources in any unit occupies a very important position, because the person is a special factor productivity. For talented College is no exception. In colleges and universities, changes in staff positions, job title, qualifications, staff leave, salary, etc. are often things change, if at this time using the traditional manual management, the next management efficiency will be very low, the workload will be managed great. Therefore, information technology management with its safe, convenient, fast, high efficiency become the first choice of University personnel work.

The system consists of four user: administrator, university leadership, department director, the general staff. The main function of information management employees, department information management, compensation management, leave management, leave management, retirement management. The main administrator is to add information to view the modifications and leave information; leaders of universities primarily See all personnel information, the director of the main department for department staff to view information and leave the sector add, modify; and general staff It is to look at their own personal information. This system use JAVA language, encoding tools used by the system as MyEclipse , database tools Oracle, Web server Tomcat.

**Keywords**: MyEclipse; Oracle; Tomcat; Human Resources

 $\boxplus$ 录

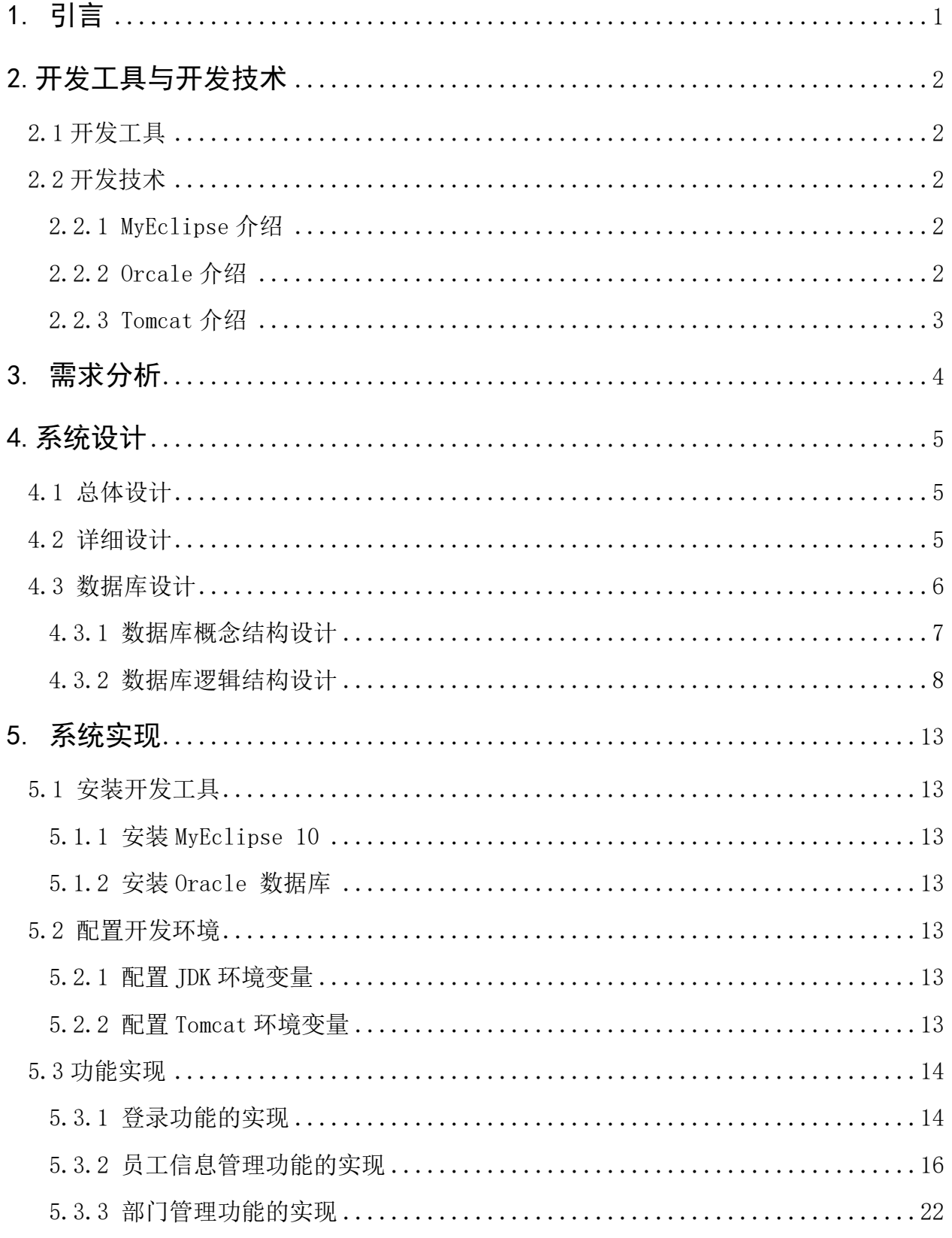

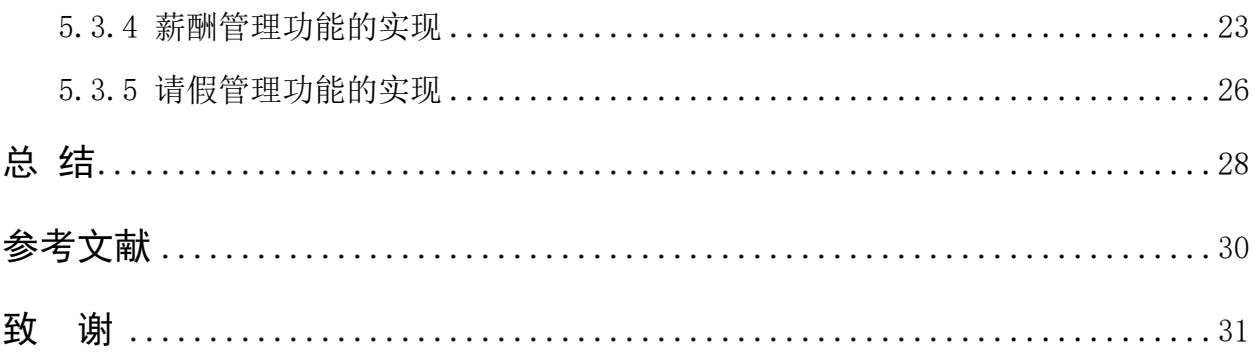

# <span id="page-4-0"></span>**1. 引言**

人力资源在任何一个单位都占有着非常重要的地位,因为人是生产力的特殊要素。 美国的钢铁大王卡耐基曾说过"假如我的企业被烧掉了,但把人留住,我 20 年后还是钢 铁大王"。这就说明人才不仅仅是再生资源,而且是可以持续的资源。随着经济的发展, 对于现代的企业而言,如果一个公司拥有很多的人才,那么将会给该企业带来无法预估 的效益。同样,对于人才培养者和使用者的各大高校,人力资源的管理也是非常的重要, 因为这不仅可以体现出一个学校的实力和发展的潜力,也关系到高校学生的培养和发展。

在过去,人们大多数是在一个企业单位一干就是一辈子,那时候我们采用的是手工 式的方式来存储信息,而这对于管理人员而言,经常会造成信息填写不规范、信息遗漏、 信息不清晰等问题;对于高层领导而言,如果想要查看员工的信息,需要翻阅很多的资 料,想要看员工的工资,则要通过财务统计,而这过程也会浪费大量的时间,而且很可 能还会出错,造成效率低等问题;对于员工个人而言,想要请个假、查看一下自己的信 息,也同样需要耗费很多的时间。现在随着社会的发展,人们的思想也是有了很多的转 变,一份工作或许只有三个月的时间,大多数人在一生中会经历多次的离职、工作、调 动等情况。如果我们还继续采用手工式的操作方式,那么我们如何能很好的管理人员的 信息呢?因此,信息化的操作方式成为了我们的首选,它不仅能够很方便快速的帮我们 找到想要查阅的资料,提高我们的工作效率,而且它的安全性也很高,不必再担心资料 的丢失或损坏。

因此,对于高校而言,人力资源的管理更是复杂,比如教职工们职位、职称、学历 的调动、请假管理、薪酬管理等是经常的事,所以采用信息化的工作方式是必要的。因 而,我将高校人力资源管理系统的设计与实现作为我的毕业设计。

0

## <span id="page-5-0"></span>**2.开发工具与开发技术**

### <span id="page-5-1"></span>**2.1 开发工具**

软件开发工具是用来帮助软件开发人员在软件开发过程中进行开发、运行、维护、 管理等操作的工具。它可以降低软件的生产和成本的维护,同时也可以提高软件产品的 质量。

<span id="page-5-2"></span>而本系统采用的编码工具为 MyEclipse,数据库工具为 Oracle, Web 服务器为 Tomcat。 **2.2 开发技术**

<span id="page-5-3"></span>2.2.1 MyEclipse 介绍

My Eclipse 是企业级的工作平台,是对于 Eclispe IDE 的扩展,它使用了桌面 Web 开发技术, 其中包括 HTML5 和 Java EE 6, 支持 Open IPA 2.0、IPA2.0、ISF2.0 以及 Eclispelink1.2。同时, My Eclispe 也是一个用于 Java、J2EE 的 Eclispe 的插件集合, 由于 My Eclispe 支持 JSP、AJAX、Struts、JDBC、Spring、Hibernate 等功能, 所以我 们可以利用它进行数据库和 Java EE 的开发、发布以及应用程序服务器的整合。

<span id="page-5-4"></span>2.2.2 Orcale 介绍

ORACLE 数据库是甲骨文公司提供的以分布式数据库为核心的一组软件产品,是目前 比较流行的客户端/服务器(C/S)和网站/服务器(B/S)的数据库之一,也是目前应用 较为广泛的数据库管理系统之一。ORACLE 作为一个常见的数据库管理系统,它拥有数据 管理功能;作为一个关系数据库,他具备了完善的关系;作为分布式数据库,它也拥有 分布式处理功能。

## <span id="page-6-0"></span>2.2.3 Tomcat 介绍

本系统采用了 Web 开发技术, 利用了 MVC 模型, M 代表业务模型, V 代表了用户的界 面,C 代表了控制器。使用 MVC 的目的是为了将业务模型和用户界面的代码进行分离,使 开发者在开发的过程中思路更加的清晰,而这也达到了一种分层的效果。另外,在开发 的过程中,将 JSP 页面作为 View 层,用来显示用户操作的结果; Servlet 作为 Controller 层,用来接收用户的请求并获得数据然后调到相应的页面。

## <span id="page-7-0"></span>**3.需求分析**

需求分析是我们开发软件的第一步,也是一个软件开发必不可少的一步。它主要是 帮助我们清楚地了解即将开发的软件需要做什么,帮助我们确定软件的功能、性能、数 据、界面等要求。

高校人力资源管理系统分为普通教职工、部门主任、高校领导以及管理员四种角色, 拥有登录、员工信息管理、部门管理、薪酬管理、请假管理五大功能。

管理员:

主要做的就是对于个人信息、部门信息、薪酬信息、退休信息、离职信息的添加和 修改。

高校领导:

主要是对所有人员信息(包括学历、职位、职称的调动、部门、薪酬)、退休人员、 离职人员信息的浏览。

部门主任:

主要是对该部门人员的个人信息(包括学历、职位、职称的调动、部门、薪酬)、退 休人员、离职人员、薪酬信息的浏览,以及对于该部门请假信息的添加和修改。

普通教职工:

主要是对个人信息(包括学历、职位、职称的调动)的浏览。

# <span id="page-7-1"></span>**4.系统设计**

系统设计开始于软件需求的分析之后,是软件开发过程中的核心,也是把需求转化

为软件系统的最重要的环节。软件需求分析解决的是"做什么"的问题,而软件设计的 过程则解决"怎么做"的问题。

## <span id="page-8-0"></span>**4.1 总体设计**

根据上述对于高校人力资源管理系统的需求分析,画出了如图 4-1 所示的高校人力资 源管理系统的功能模块图。

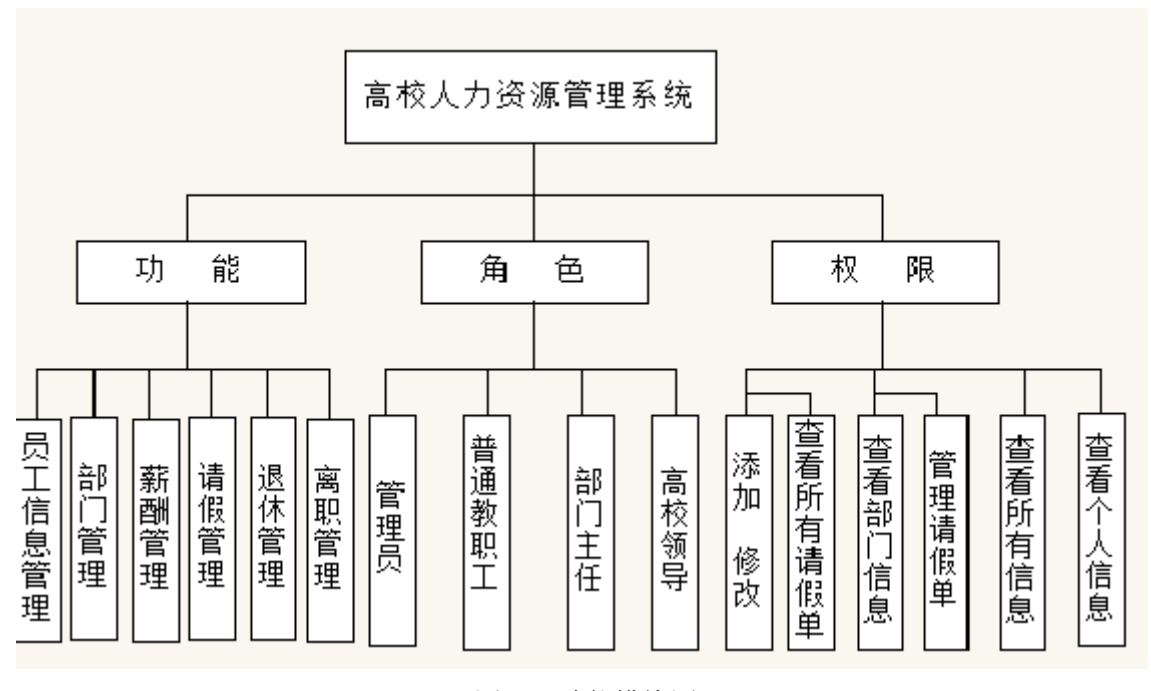

图 4-1 功能模块图

### <span id="page-8-1"></span>**4.2 详细设计**

为了较好的实现高校人力资源管理系统,系统应该实现如下的基本功能:

1.登录:分为普通教职工、部门主任、高校领导、管理员四种身份模式,每种用户 登录的时候需要输入工号和密码,在后台首先需要判断用户名和密码是否正确,然后判 断当前用户是否处于在在职状态,如果状态为离职则不能登录,同时也需要判断当前用 户是否处理退休状态,如果是退休也不能登录。如果用户名和密码正确,且当前用户不 处于离职、退休状态,则会调到员工信息管理界面,而且会显示当前用户的用户名和身 份。

2.查询/浏览:

1)管理员:在 servlet 中获取页面传过来的工号和用户名,在数据库里查询其 角色,如果是管理员则查询所有人员的信息,并返回到页面。部门管理信息、 请假管理信息、薪酬信息都是如此。

- 2)高校领导:在 servlet 中获取页面传过来的工号和用户名,在数据库里查询 其 角色,如果是高校领导则查询所有人员的信息,并返回到页面。所有退休人 员 和离职人员的信息、所有部门信息、薪酬信息以及对于薪酬统信息的查询、 所 有人员的请假信息功能也是一样。 3)部门主任:在 servlet 中获取页面传过来的工号和用户名,在数据库里查询 其 角色,如果是部门主任则查询该部门的信息,并返回到页面。浏览该部 门的 所有人的信息工资信息(包括个人职称、职务、学历的调动详情)、部门 退休 人员信息、部门离职人员信息、部门的薪酬信息也是如此。 4)普通教职工:在 servlet 中获取页面传过来的工号和用户名,在数据库 查询 其角色,如果是普通教职工,则返回自己的个人信息到页面。个人职位、 职务、 学历的调动详情,所有部门信息、个人的薪酬信息以及请假信息都是如
- 此。

3.添加/修改:

1)管理员:管理信息界面设计"调动"和"详细"两个按钮,在页面上判 断如果

角色是管理员,那么在学历调动下面显示调动,点击调动按钮,会把当 前选中

的个人信息带到学历调动调动的信息界面,然后填写完新的学历之后, 调动信

息表里会更新一条数据,同时会把员工信息表中这个人的学历更新。同

5

样,职

务调动,职称调动都是一样的方法。同时,界面上应该有"添加"和 "修改"

的按钮,管理员点击添加或修改可以还拥有添加和修改员工工资信息、 添加和

修改离职人员信息,查询出所有的退休人员,并进行调动的功能。

2)部门主任:在页面上判断如果是角色是部门主任,那么在请假管理界面会设 计

"添加"和"修改"按钮,当点击添加时会跳到请假单页面,填写信息后数 据

库会增加一条新的请假单信息,点击修改按钮,会跳到修改的界面,修改完

会数据库更新当前的记录。下面显示调动,添加和修改该部门的请假单。

### <span id="page-10-0"></span>**4.3 数据库设计**

后

数据库在高校人力资源管理系统中也是很重要的,数据库结构设计的好坏将直接影 响到系统的实现效果。拥有合理的数据库结构设计不仅可以提高数据库存储的效率,保 证数据的完整性,而且也会大大的帮助软件开发人员理清思路,提高系统开发的效率。 4.3.1 数据库概念结构设计

<span id="page-10-1"></span>通过上述对于高校人力资源管理系统的系统分析,我们可以得出要想实现比较好的 系统的功能,需要拥有教师信息表、部门信息表、离职信息表、退休信息表、工资表、 职称调动表、职务调动表、学历调动表、请假信息表、角色表。而通过表以及上述的系 统分析,我们就可以设计出满足各个实体以及可以得到每个实体之间的关系,可以为后 面的逻辑结构设计打下基础,各个实体之间的 E-R 图如下图 4-2,实体间的属性关系见图 4-3 所示。

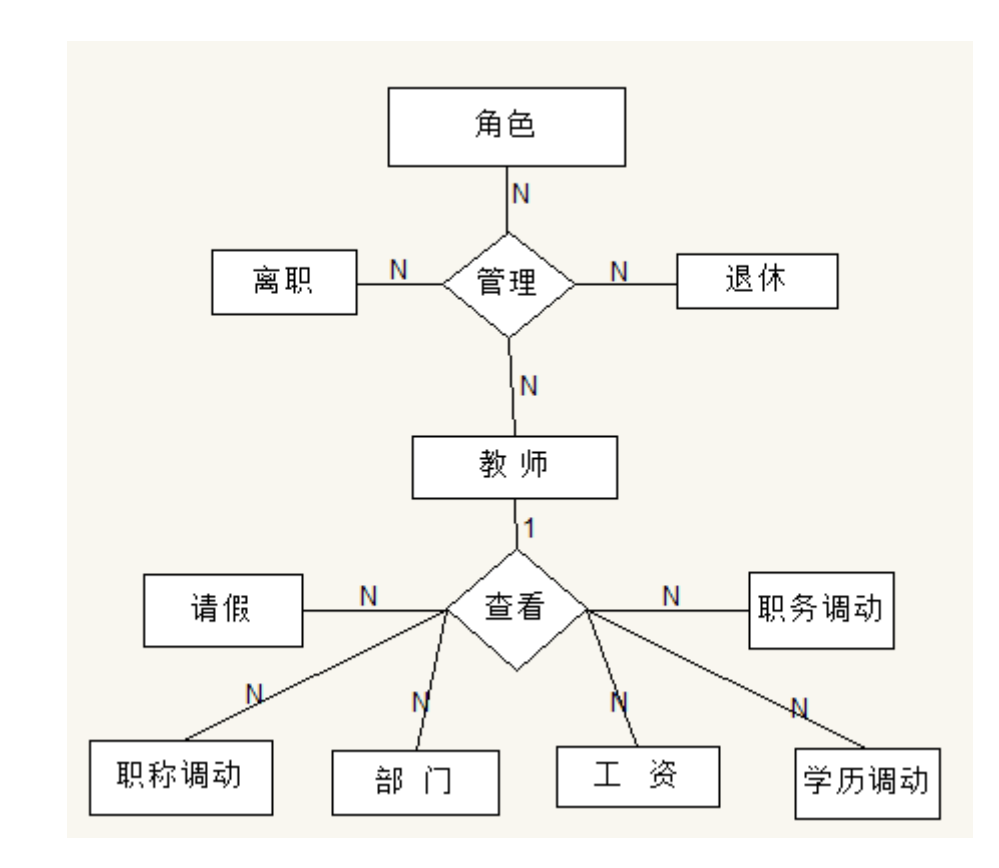

图 4-2 实体 E-R 图

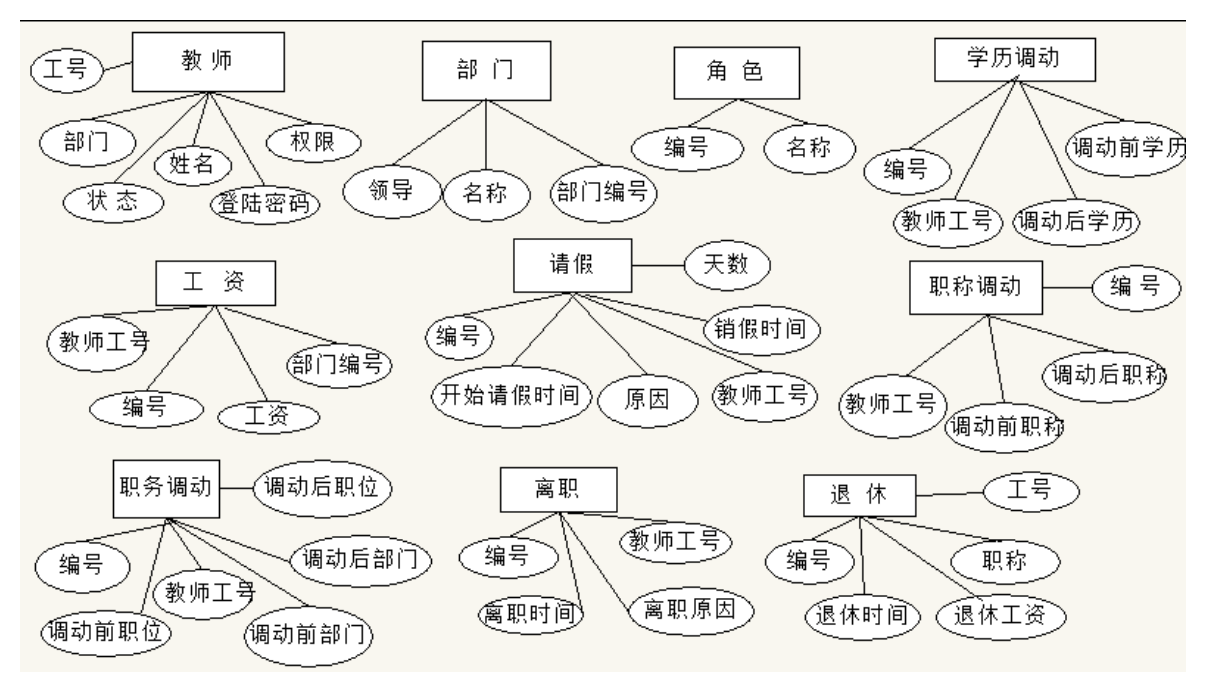

图 4-2 实体间属性关系图

根据图 4-2 所示的 E-R 图, 我们可以得到如下关系模型:

(1) 教师(教师工号、教师姓名、登录密码、性别、学历、出生日期、身份证号、 民族、职称、权限、状态、毕业时间、毕业院校、离职时间、离职原因、退

休时间、退休工资、进校时间、部门、电话号码)

- (2) 部门(部门编号、部门名称、部门领导)
- (3) 工资(工资编号、教师工号、教师姓名、部门编号、职称、基本工资、开始 时间、结束时间、发工资的日期、备注)
- (4) 请假(请假编号、教师工号、部门编号、教师姓名、开始请假时间、请假结 束时间、请假天数、请假原因)
- (5) 学历调动(学历调动编号、教师工号、教师姓名、部门编号、调动前的学历、 调动后学历)
- (6) 职称调动(职称调动编号、调动职称的编号、教师工号、教师姓名、调动前 的职称、调动后职称)
- (7) 职务调动(职务调动编号、教师工号、教师姓名、调动之前的职位、调动后 职位、调动前部门、调用后部门、申请调用的时间、调动原因职称、调动后 职称)
- (8) 角色表(角色编号、角色名称)
- (9) 退休表(退休人员编号、教师工号、教师姓名、职称、退休时间、退休工资)

(10) 离职表(离职编号、教师工号、教师姓名、离职时间、离职原因)

<span id="page-12-0"></span>4.3.2 数据库逻辑结构设计

高校人力资源管理系统的数据库中各个表的设计结果如表 4-1—表 4-10 所示。

| 字段名           | 数据类型     | 长度 | 备注     |
|---------------|----------|----|--------|
| Tcode_gx      | number   | 38 | 工号(主键) |
| Tname gx      | Varchar2 | 10 | 姓名     |
| Tpassword gx  | Varchar2 | 10 | 登录密码   |
| Tgender_gx    | Varchar2 | 10 | 性别     |
| Tbirthday gx  | Date     |    | 出生日期   |
| Ttidnumber gx | Varchar2 | 18 | 身份证号   |
| Tmajority gx  | Varchar2 | 10 | 民族     |
| Title gx      | Varchar2 | 10 | 职称     |

表 4-1 教师信息表 (T Teacher\_gx)

| Letime_gx    | Date     |    | 离职时间 |
|--------------|----------|----|------|
| Lereson_gx   | Varchar2 | 50 | 离职原因 |
| Retime_gx    | Date     |    | 退休时间 |
| Resalar_gx   | Number   | 10 | 退休工资 |
| Cometime_gx  | Date     |    | 进校时间 |
| Tdept gx     | Number   | 10 | 部门编号 |
| Tgratime_gx  | Date     |    | 毕业时间 |
| Graschool_gx | Varchar2 | 50 | 毕业院校 |
| Phone gx     | Varchar2 | 11 | 电话号码 |
| Trule gx     | Number   | 10 | 角色   |
| Status_gx    | Number   | 10 | 状态   |

表 4-2 部门表(T\_dept\_gx)

| 字段名                  | 数据类型                    | 长度 | 备注        |  |  |
|----------------------|-------------------------|----|-----------|--|--|
| Dcode_gx             | Number                  | 38 | 编号(主键)    |  |  |
| Dname_gx             | Varchar2                | 50 | 部门名称      |  |  |
| Dleader_gx           | Varchar2                | 50 | 部门领导      |  |  |
|                      | 表 4-3 退休表 (T_Retire_gx) |    |           |  |  |
| 字段名                  | 数据类型                    | 长度 | 备注        |  |  |
| Rcode_gx             | Number                  | 38 | 编号(主键)    |  |  |
| Code5 gx             | Number                  | 38 | 教师工号 (外键) |  |  |
| Name <sub>5</sub> gx | Varchar2                | 50 | 教师姓名      |  |  |
| Rtime_gx             | Date                    |    | 退休时间      |  |  |
| Rsalary gx           | Number                  | 38 | 退休工资      |  |  |
| Title_gx             | Varchar2                | 50 | 职位        |  |  |

表 4-4 离职表 (T\_Exit\_gx)

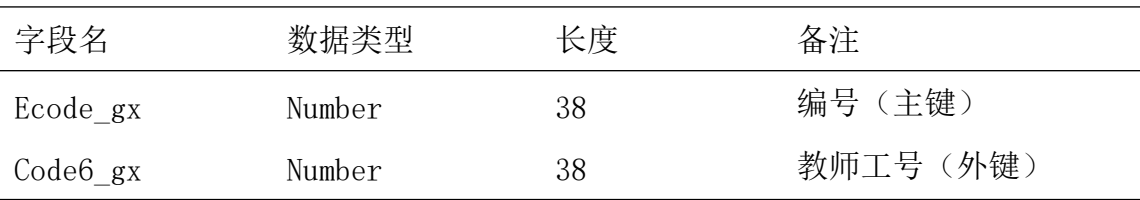

| Ereson gx | Number    | 38 | 离职原因 |
|-----------|-----------|----|------|
| Etime gx  | Date      |    | 离职时间 |
| Name6 gx  | Varchar2- | 50 | 教师姓名 |

表 4-5 请假表 (T\_Leave\_gx)

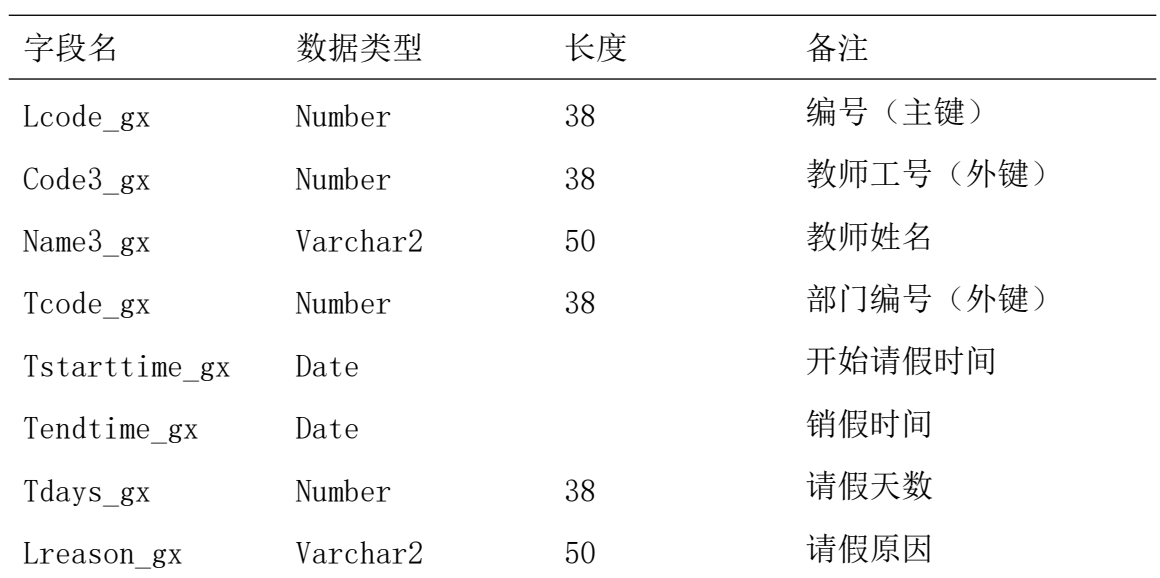

表 4-6 工资表 (T\_Salary\_gx)

| 字段名           | 数据类型     | 长度 | 备注        |
|---------------|----------|----|-----------|
| Scode_gx      | Number   | 38 | 编号 (主键)   |
| $Code4$ $gx$  | Number   | 38 | 教师工号 (外键) |
| Name4 gx      | Varchar2 | 50 | 教师姓名      |
| Tdept gx      | Number   | 38 | 部门编号 (外键) |
| Title_gx      | Varchar2 | 50 | 职称        |
| Sstarttime_gx | Date     |    | 开始时间      |
| Sendtime gx   | Date     |    | 结束时间      |
| Spaytime gx   | Date     |    | 发工资的日期    |
|               |          |    |           |

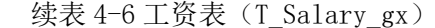

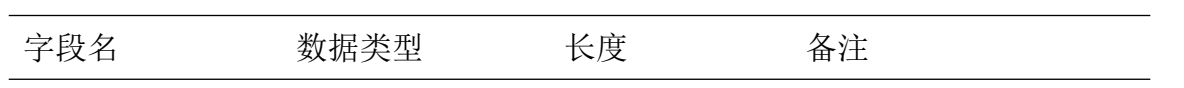

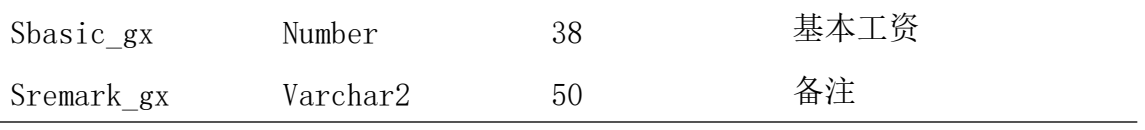

## 表 4-7 职称调动表 (T\_TitleTransfer\_gx)

| 字段名          | 数据类型     | 长度 | 备注       |  |
|--------------|----------|----|----------|--|
| Titcode gx   | Number   | 38 | 编号 (主键)  |  |
| $Code8_{gX}$ | Number   | 38 | 教师工号(外键) |  |
| Name8 gx     | Varchar2 | 50 | 教师姓名     |  |
| Extitle gx   | Number   | 38 | 调动前职称    |  |
| Nowtitle gx  | Varchar2 | 50 | 调动后职称    |  |

表 4-8 职务调动表 (T\_JobTransfer\_gx)

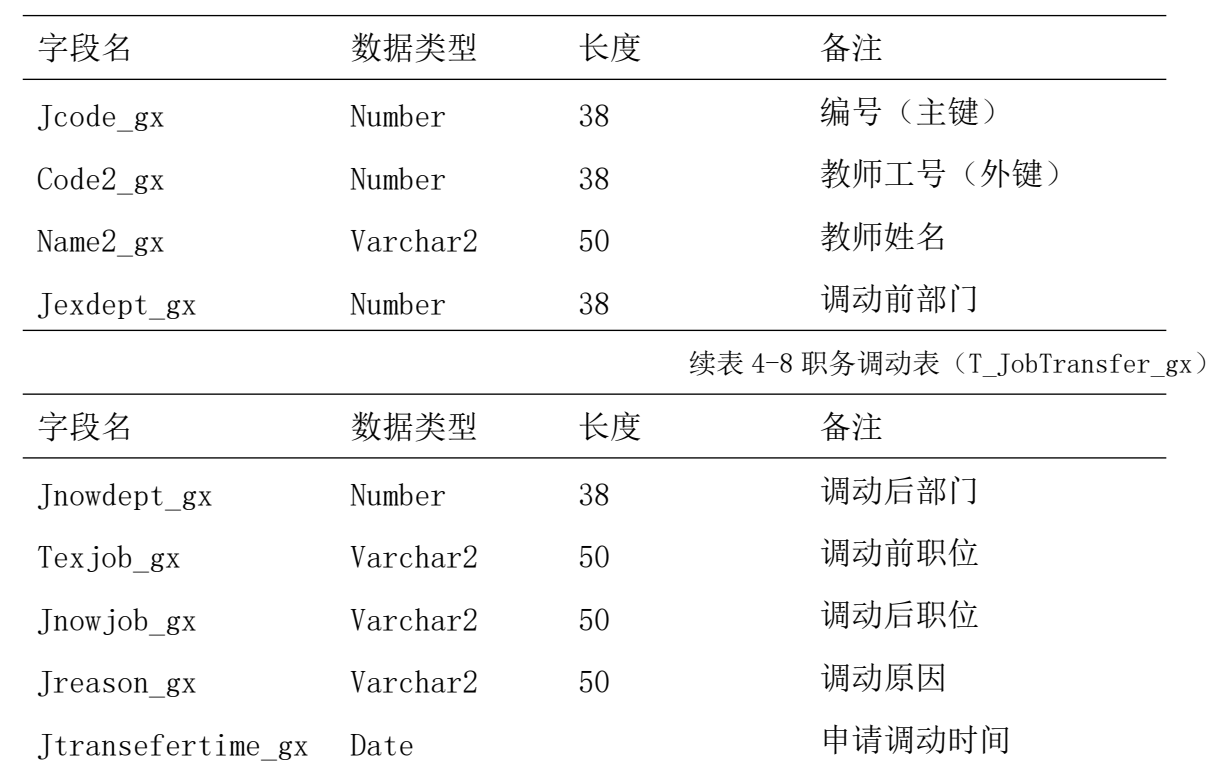

## 表 4-9 角色表 (T\_User\_gx)

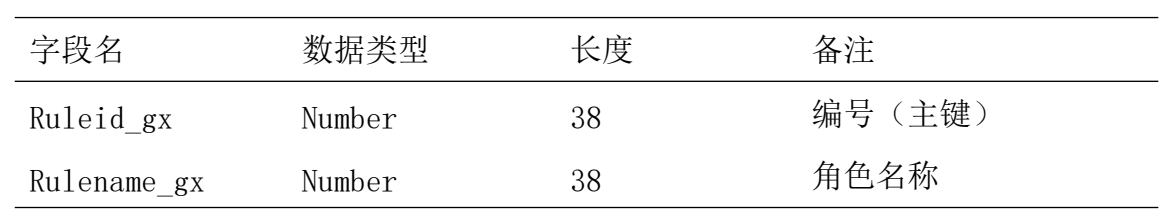

| 字段名          | 数据类型     | 长度 | 备注        |  |
|--------------|----------|----|-----------|--|
| Degcode gx   | Number   | 38 | 编号 (主键)   |  |
| $Code7_gx$   | Number   | 38 | 教师工号 (外键) |  |
| Name7_gx     | Varchar2 | 50 | 教师姓名      |  |
| Exdegree gx  | Number   | 38 | 调动前学历     |  |
| Nowdegree gx | Varchar2 | 50 | 调动后学历     |  |
| Dept gx      | Number   | 38 | 部门        |  |

表 4-10 学历调动表 (T\_DegreeTransfer\_gx)

## <span id="page-16-0"></span>**5.系统实现**

## <span id="page-16-1"></span>**5.1 安装开发工具**

<span id="page-16-2"></span>5.1.1 安装 MyEclipse 10

在安装之前,首先要清楚自己的电脑是 64 位的还是 32 位的系统,防止安装后不兼 容,然后打开安装包,进行下一步的操作,需要选择一个比较空的盘以备查看,在安装 过程中遇到需要选择的都勾选为全部。

## <span id="page-16-3"></span>5.1.2 安装 Oracle 数据库

首先我们需要准备 Oracle 数据库的安装包,然后按照提示的步骤进行安装,在安装 的过程中,我们需要注意的是它会让我们输入一个全局的数据库名,以及相对应的数据 库的口令,在安装的过程中我们也需要点击创建数据库,以及选择对应的端口号。当数 据库安装好之后需要在 windows 下的命令行窗口中登录全局数据库,重新创建一个角色, 并给他赋予增删改查的权限。

## <span id="page-17-0"></span>**5.2 配置开发环境**

<span id="page-17-1"></span>5.2.1 配置 JDK 环境变量

首先,需要安装 jdk, 在安装的过程中选择"开发工具",记住安装的位置。安装完 成之后,打开我的电脑属性面板,选择高级系统设置,选择环境变量。然后在系统变量 里进行设置,新建系统变量,变量名为 JAVA\_HOME,变量值为安装 jdk 的位置。设置好之 后,在系统变量里找到 Path 选择编辑,在最后添加.;JAVA\_HOME%\bin。最后在控制台输 入 java 验证是否已经配置好。

<span id="page-17-2"></span>5.2.2 配置 Tomcat 环境变量

在配 Tomcat 环境变量前,我们应该先安装 JDK 和 Tomcat,然后按照上述步骤将 JDK 的环境变量配置好,测试成功后再进行配置 Tomcat 的环境变量。首先,新建变量名为 CATALINA\_HOME, 打开 Path, 添加变量值为%CATALINA\_HOME%\bin, 然后在控制台输入 startup, 如果可以显示环境变量信息, 则表明服务已启动。最后打开浏览器, 在地址栏 中输入 http: //localhost:8888, 如果能看到 Tomcat 自带的页面, 则说明 JDK 和 Tomcat 配置成功。

## <span id="page-17-3"></span>**5.3 功能实现**

<span id="page-17-4"></span>5.3.1 登录功能的实现

在进到本系统进行查看或者操作时,用户必须要通过输入工号和密码登录,登录的 界面如下图 5-1 所示;

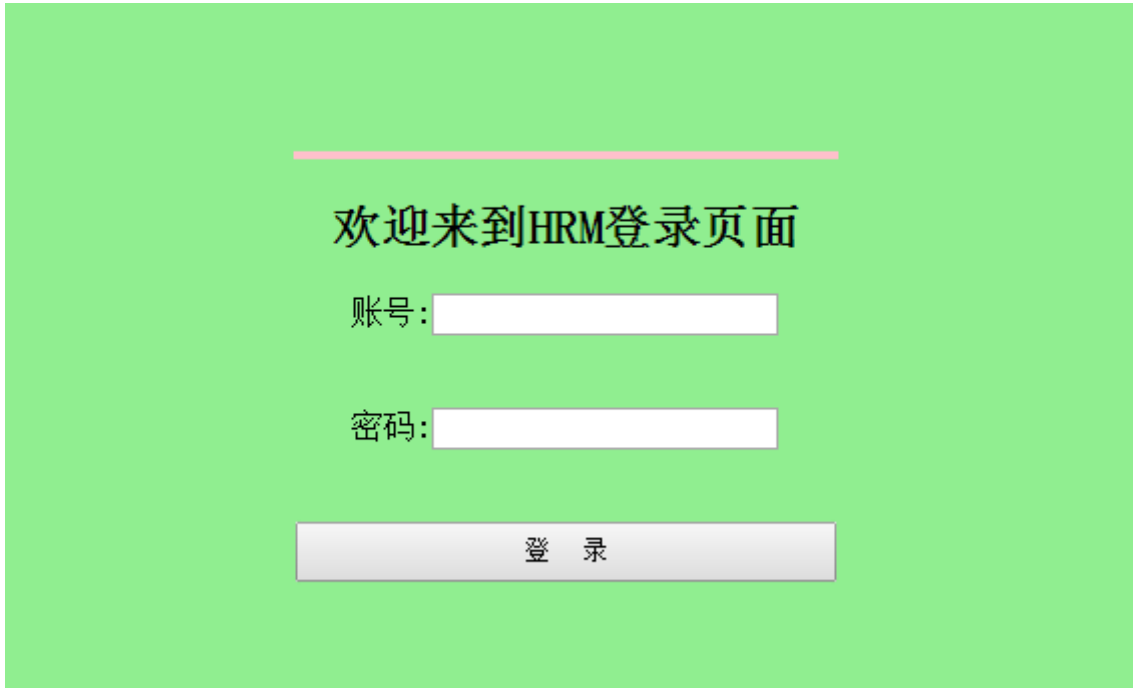

图 5-1 登录界面

### 关键代码如下图 5-2、5-3 所示:

public void doPost(HttpServletRequest request, HttpServletResponse response) throws ServletException, IOException {

```
response.setContentType("text/html;charset=UTF-8");
```

```
//获得参数
if(request.getParameter("uname")!=null||request.getParameter("upassw")!=null){
   String code=new String(request.getParameter("uname").getBytes("iso8859-1"),"utf-8");<br>String psw=new String(request.getParameter("upassw").getBytes("iso8859-1"),"utf-8");
   System.out.println(code);
   System.out.println(psw);
   //实例化
   int name=Integer.parseInt(code);
   TeacherBean teacher=new TeacherBean();
   teacher.setTcode(name);
   teacher.setPassword(psw);
   int cheLogin=new JDBCAdminImpl().cheAdmin(teacher);
   int flag=new JDBCAdminImpl().AdminSel(teacher);
   String uname=new JDBCAdminImpl().chename(name);
```
#### 图 5-2 登录实现代码

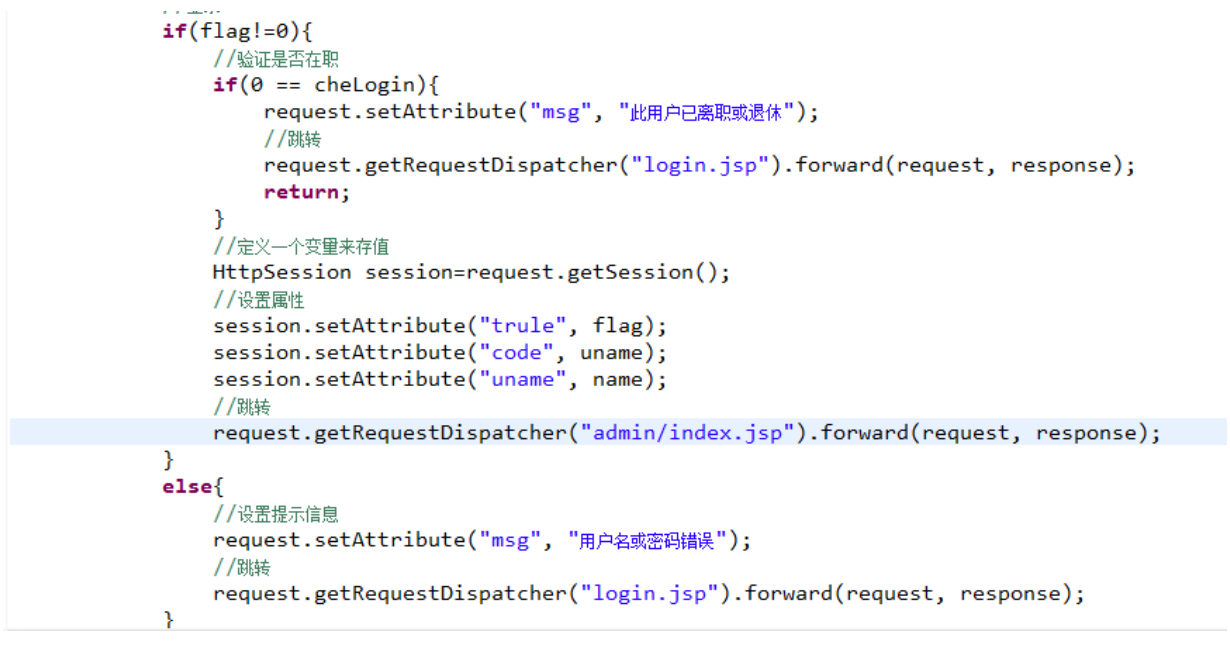

图 5-3 登录实现代码

<span id="page-19-0"></span>5.3.2 员工信息管理功能的实现

管理员登录员工信息管理功能界面的话,会显示出所有人的信息,如下图 5-4 所示;

|       |        |    |                        |                 |     | 员工信息管理 | 部门管理     |    | 请假管理<br>薪酬管理 | 退休管理            | 退出登陆<br>离职管理 |
|-------|--------|----|------------------------|-----------------|-----|--------|----------|----|--------------|-----------------|--------------|
|       |        |    |                        |                 |     |        |          |    |              | 当前用户: admin 身份: | 管理员          |
| 工号    | 教师姓名   | 性别 | 部门                     | 电话              | 学历  | 职称     | 类员丿<br>别 | 操作 | 职务调动         | 职称调动            | 学历调动         |
| 2     | scott  | 男  | 计算机<br>科学与<br>工程学<br>院 | 13913661894     |     |        | 主任       | 修改 | 调动           | 调动              | 调动           |
| 3     | 李阳     | 男  | 外国语<br>学院              | 15098763212 研究生 |     | 主任     | 主任       | 修改 | 调动           | 调动              | 调动           |
| 100   | aa     |    | 机械工<br>程学院             |                 |     |        | 教师       | 修改 | 调动           | 调动              | 调动           |
| 111   | 1      | 男  | 人文学<br>院               |                 | 研究生 | 助教     | 教师       | 修改 | 调动           | 调动              | 调动           |
| 131   | 123456 | 女  | 人文学<br>院               |                 | 硕士  | 讲师     | 主任       | 修改 | 调动           | 调动              | 调动           |
| 132   | 乔任梁    | 男  | 计算机<br>科学与<br>工程学<br>院 |                 | 本科  | 讲师     | 教师       | 修改 | 调动           | 调动              | 调动           |
| 151   | 王城     | 男  | 外国语<br>学院              | 12344444        | 研究生 | 讲师     | 教师       | 修改 | 调动           | 调动              | 调动           |
| 57    | kimiii | 女  | 体育部                    |                 | 博士后 | 教授     | 校长       | 修改 | 遇动           | 调动              | 遇动           |
| 增加新员工 |        |    |                        |                 |     |        |          |    |              |                 |              |

图 5-4 员工信息管理界面界面

对于普通教职工而言,登录到如图 5-5 所示的员工信息管理界面,可以看到自己的 个人信息,包括(职务、职称、学历)调动的详情,也可以查看所有员工的基本信息。

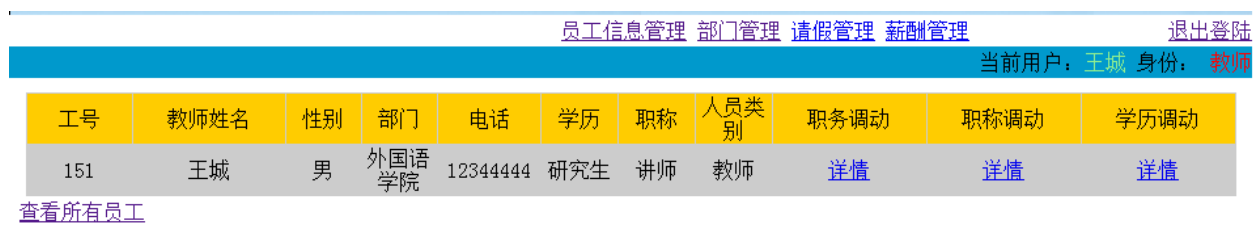

图 5-5 教师浏览工信息界面

对于高校领导而言,登录到如图 5-6 所示的员工信息管理界面,可以看到所有的基 本信息、调动信息、点击离职人员,可以查看所有离职人员信息,点击退休人员可以看 到所有的已退休人员的信息。

| 员工信息管理 部门管理 请假管理<br>薪酬管理 |        |    |                        |             |     |    |          |      | 退出登陆         |           |
|--------------------------|--------|----|------------------------|-------------|-----|----|----------|------|--------------|-----------|
|                          |        |    |                        |             |     |    |          |      | 当前用户: kimiii | 校长<br>身份: |
| 工号                       | 教师姓名   | 性别 | 部门                     | 电话          | 学历  | 职称 | 人员类<br>别 | 职务调动 | 职称调动         | 学历调动      |
| 2                        | scott  | 男  | 计算机<br>科学与<br>工程学<br>院 | 13913661894 |     |    | 主任       | 详情   | 详情           | 详情        |
| 3                        | 李阳     | 男  | 外国语<br>学院              | 15098763212 | 研究生 | 主任 | 主任       | 详情   | 详情           | 详情        |
| 100                      | aa     |    | 机械工<br>程学院             |             |     |    | 教师       | 详情   | 详情           | 详情        |
| 111                      |        | 男  | 人文学<br>院               |             | 研究生 | 助教 | 教师       | 详情   | 详情           | 详情        |
| 131                      | 123456 | 女  | 人文学<br>院               |             | 硕士  | 讲师 | 主任       | 详情   | 详情           | 详情        |
| 132                      | 乔任梁    | 男  | 计算机<br>科学与<br>工程学<br>院 |             | 本科  | 讲师 | 教师       | 详情   | 详情           | 详情        |
| 151                      | 王城     | 男  | 外国语<br>学院              | 12344444    | 研究生 | 讲师 | 教师       | 详情   | 详情           | 详情        |
| 57                       | kimiii | 女  | 体育部                    |             | 博士后 | 教授 | 校长       | 详情   | 详情           | 详情        |
| 离职人员                     | 退休人员   |    |                        |             |     |    |          |      |              |           |

图 5-6 高校领导浏览工信息界面

对于部门主任而言,登录到如图 5-7 所示的员工信息管理界面,可以看到该部门人 员的基本信息、调动信息、点击离职人员,可以查看该部门离职人员信息,点击退休人 员也可以看到该部门的已退休人员的信息,同样点击查看所有员工,可以看到所有员工 的基本信息。

|                |                  |    |                        |             |    |    |            | 员工信息管理 部门管理 请假管理 薪酬管理 |      | 退出登陆                  |  |
|----------------|------------------|----|------------------------|-------------|----|----|------------|-----------------------|------|-----------------------|--|
|                |                  |    |                        |             |    |    |            |                       |      | 主任<br>当前用户: scott 身份: |  |
| 工号             | 教师姓名             | 性别 | 部门                     | 电话          | 学历 | 职称 | 人员类<br>- 别 | 职务调动                  | 职称调动 | 学历调动                  |  |
| $\overline{2}$ | scott            | 男  | 计算机<br>科学与<br>工程学<br>院 | 13913661894 |    |    | 主任         | 详情                    | 详情   | 详情                    |  |
| 132            | 乔任梁              | 男  | 计算机<br>科学与<br>工程学<br>院 |             | 本科 | 讲师 | 教师         | 详情                    | 详情   | 详情                    |  |
|                | 查看所有员工 离职人员 退休人员 |    |                        |             |    |    |            |                       |      |                       |  |

图 5-7 部门浏览工信息界面

在这个界面,我们也看到了调动的按钮,当我们点击职称调动的时候,就是将选中的 信息带到职称调动的界面,如下图 5-8 所示,然后我们可以点击提交,在提交的时候会 提示"你确定要提交吗"确定就可以修改教师的职称,否则就继续留在页面,可以继续

编辑信息。

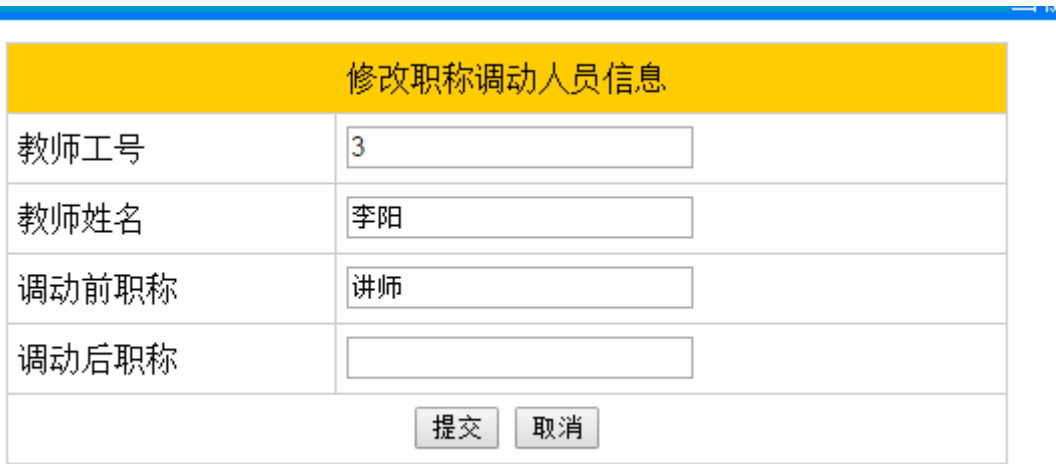

图 5-8 职称调动界面

当我们点击学历调动的时候,也会同样的将选中的信息带到学历调动的界面,如下 图 5-9 所示,然后我们点击提交,就可以修改教师的学历。

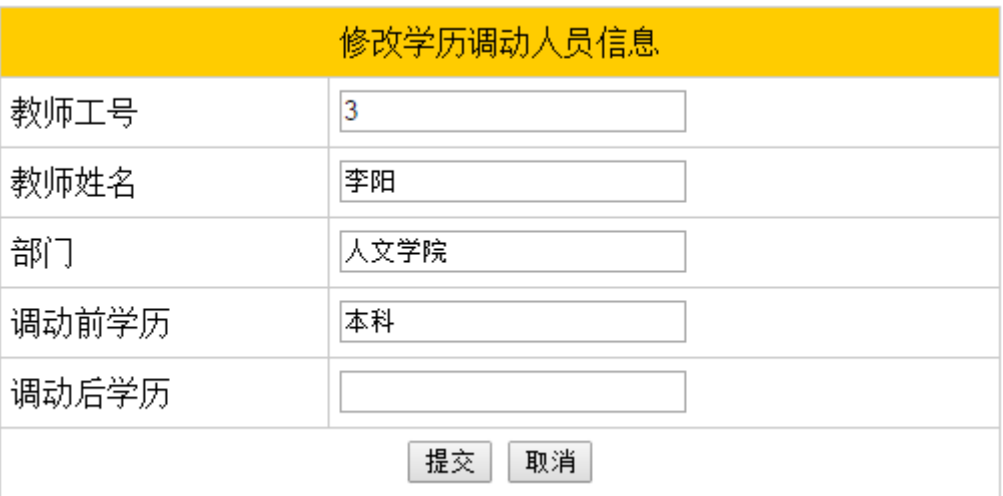

图 5-9 学历调动界面

同样,当我们点击职务调动的时候,会将选中的信息带到职位调动的界面,如下图 5-10 所示,然后我们点击提交,就可以修改教师的职位,如果点击重置,会重新填写信 息。

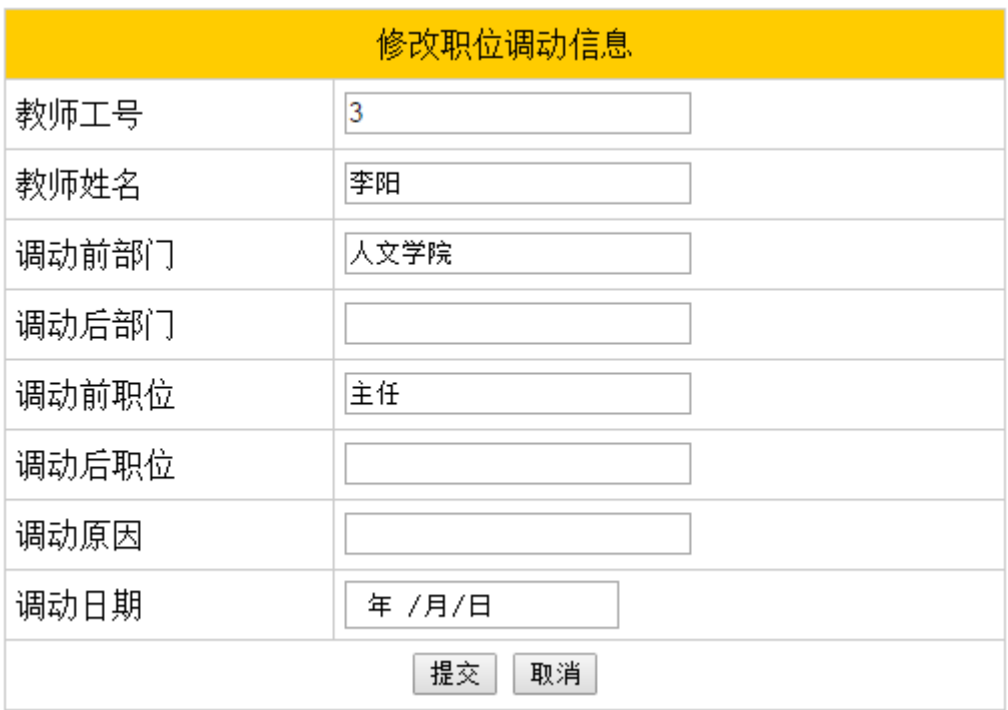

图 5-10 职位调动界面

离职管理也是员工信息管理的一部分,当管理员点击离职管理的时候,会跳到如下 图 5-11 所示的界面,管理员里添加新的离职人员和离职原因,当我们填写错误,也可以 点击修改按钮进行修改操作。

**College** 

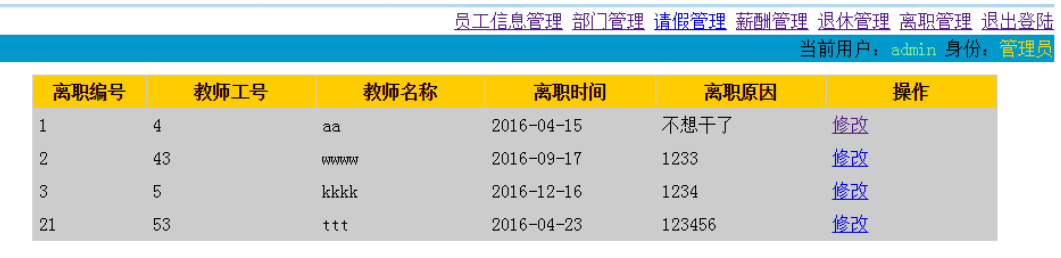

添加离职人员

图 5-11 离职人员管理界面界面

同样的,退休管理管理也是属于员工信息管理的一部分,当管理员点击退休管理的 时候,会跳到如下图 5-12 的界面。在这个界面,显示的是今年所有满足退休条件的人员 信息,当我们点击退休调动,则会将这条信息带到退休调动的界面,填写退休工资后, 首先我们会更新退休表,接着我们会更新教师表里的退休工资字段,然后跳回到员工信 息管理界面。

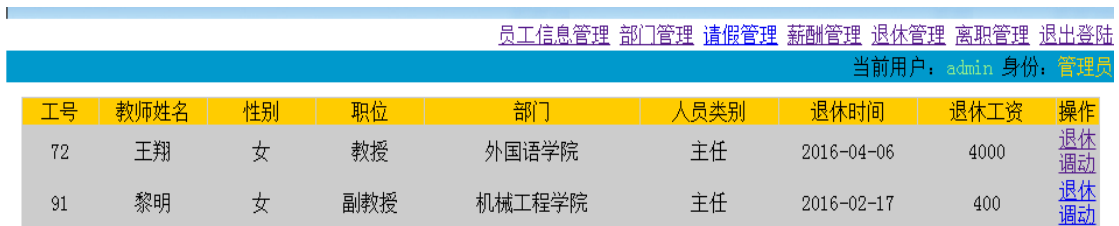

第1页 一共1页 共2数据

图 5-12 退休人员管理界面界面

员工信息管理中的关键代码如下图 5-13、5-14 所示,前台关键代码如图 5-15 所示:

```
public void doPost(HttpServletRequest request, HttpServletResponse response)
             throws ServletException, IOException {
        TeacherdaoImpl teacherdaoImpl=new TeacherdaoImpl();
        String trule1=new String(request.getParameter("trule").getBytes("iso8859-1"),"utf-8");<br>String uname1=new String(request.getParameter("trule").getBytes("iso8859-1"),"utf-8");
        System.out.print(trule1+":"+uname1);
        //获取部门编号
        int uname=Integer.parseInt(uname1);
        int dept=new TeacherdaoImpl().dept(uname);
| System.out.print("部门编号: "+dept);
        int trule=Integer.parseInt(trule1);
          String curPage1 = request.getParameter("page"); //获取当前页页码
           if (curPage1 == null){
               curvePage = 1;request.getSession().setAttribute("curPage",curPage); //设置curPage对象
           }else\{curPage = Integer.parseInt(curPage1);
               if (curPage < 1){
                   curvePage = 1;Þ
               request.getSession().setAttribute("curPage",curPage);
           Ĵ.
                     \mathcal{L} .
```
图 5-13 退休人员管理关键代码

```
if(trule=1){
          List<TeacherBean> list;
          int sumrows=rdi.getsumrows(); //总数据
          list = rdi.getData(curPage,rowsPerPage); //获取当前页的数据
          int maxPage = rdi.getMaxPage(rowsPerPage); //获取总页数
         request.setAttribute("list", list);
          request.getSession().setAttribute("maxPage", maxPage);
         request.getSession().setAttribute("sumrows", sumrows);<br>request.getRequestDispatcher("admin/staff/ReStaffList.jsp").forward(request, response);
     if(true==2){
          List<TeacherBean> list:
          int sumrows= rdi.getdeptsumrows(dept); //总数据
          list = rdi.getData(curPage,rowsPerPage,dept); //获取当前页的数据
         int maxPage = rdi.getMaxPage(rowsPerPage,dept); //获取总页数
         re maxi age = rui.gecnaxi age(rowsferrage, aept), 7730483<br>request.setAttribute("list", list);<br>request.getSession().setAttribute("maxPage", maxPage);
         request.getSession().setAttribute("sumrows", sumrows);
     request.getRequestDispatcher("admin/staff/ReStaffList.jsp").forward(request, response);
  \mathcal{E}\mathcal{E}
```

```
图 5-14 退休人员管理关键代码
```

```
<c:forEach items="${requestScope['list']}" var="user">
<tr align="center">
    <td>${user.tcode}</td>
    <td>${user.username}</td>
    <td>${user.sex}</td>
    <td>${user.dept}</td>
    <td>${user.degree}</td>
    <td>${user.title}</td>
     <c:if test="${user.trule eq 2 }">
       <c:set var="trule" value="##"></c:set>
     \langle/c:if>
     <c:if test="${user.trule eq 3 }">
       <c:set var="trule" value="数师"></c:set>
     \langle/c:if>
     <c:if test="${user.trule eq 4 }">
       <c:set var="trule" value="校长"></c:set>
     \langle/c:if>
    <td>${trule}</td>
     <c:if test="${ sessionScope['trule'] eq 1}">
      <td>
        <a href="Seloneteacherservlet?tcode=${user.tcode}">修改</a>
      \langle /td \rangle\langle/c:if>
      <td>
       <c:if test="${ sessionScope['trule'] eq 1}">
         <a href="Selectonejobservlet?tcode=${user.tcode}&opr=upd">调动</a>
```
图 5-15 员工信息管理前台页面的关键代码

## <span id="page-26-0"></span>5.3.3 部门管理功能的实现

部门管理的话就是对于部门名称和部门负责人的增删改查,如下图 5-16 所示:

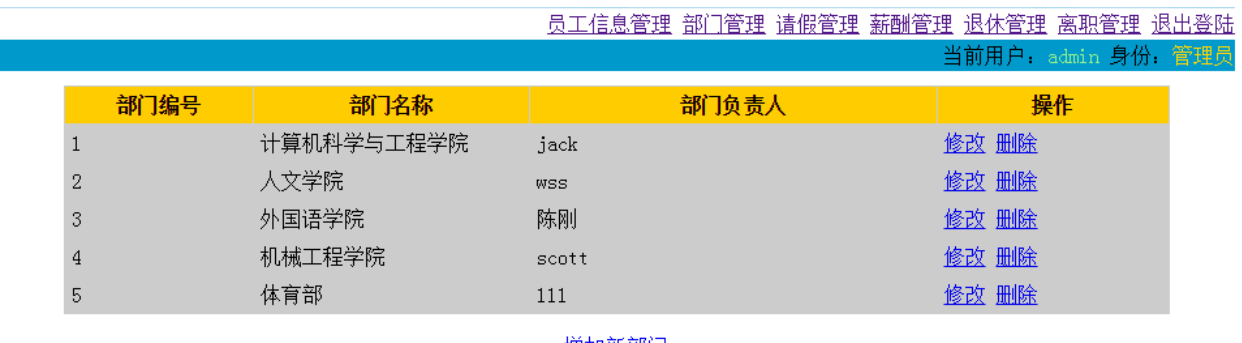

增加新部门

图 5-16 部门管理界面

除了管理员以外的角色点击部门管理后,都会跳到如图 5-17 所示的部门信息的界面, 我们可以看到部门的名称以及相对应的部门负责人。

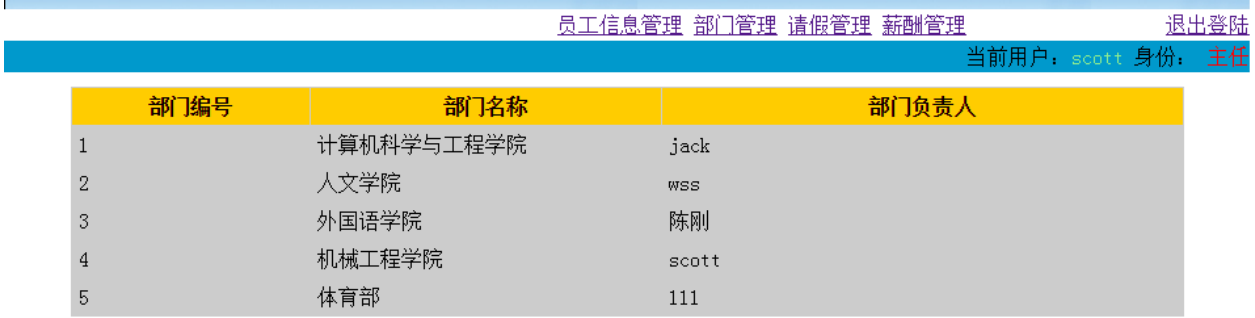

图 5-17 部门浏览工信息界面

<span id="page-26-1"></span>5.3.4 薪酬管理功能的实现

当管理员点击薪酬管理,回跳到如图 5-18 所示的界面,我们可以添加新的工资信息 也可以对已添加的工资信息进行修改。

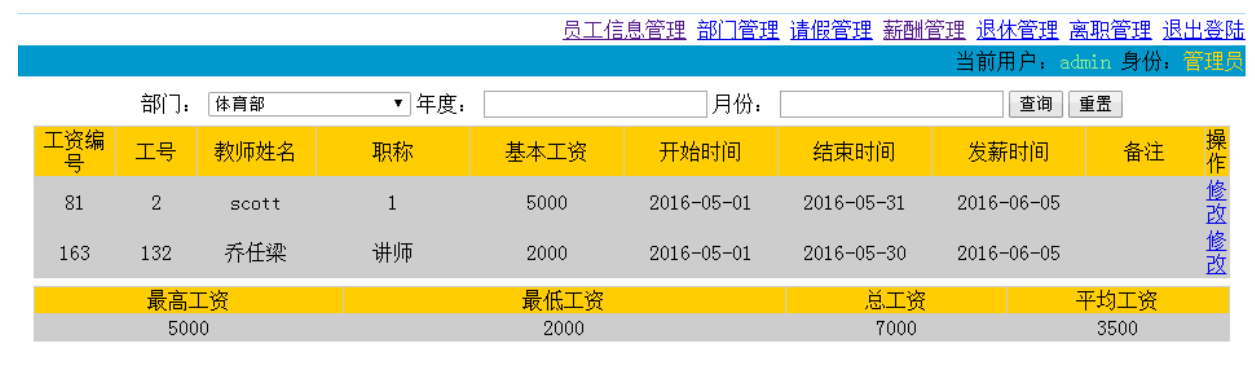

添加工资信息

第1页 一共1页 共2数据

图 5-18 薪酬管理功能界面

当高校领导点击薪酬管理的时候,回跳到如图 5-19 所示的薪酬信息界面,该界面显 示的是当前月的所有人员的工资,以及统计出的最高工资、最低总工资和平均工资。通 过点击详情也可以看到每个教师所有的工资详情。在最上面我们也可以根据部门、年度 和月份进行查询相应的工资信息。

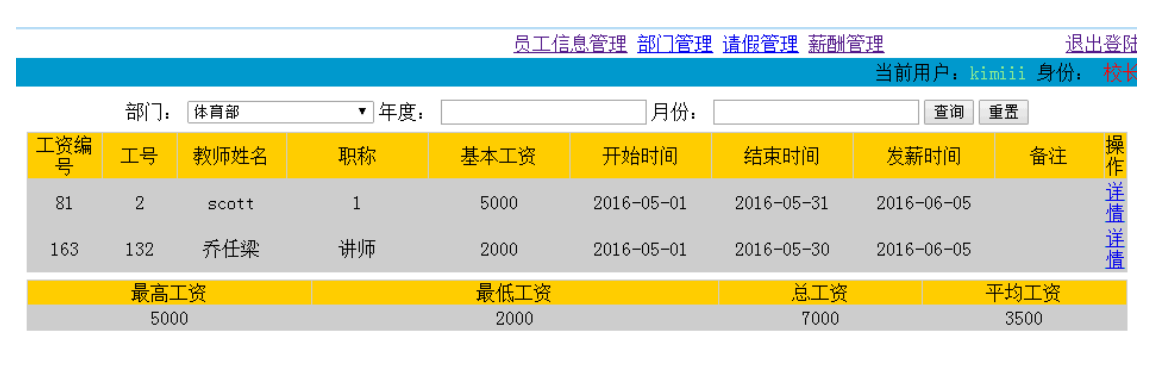

第1页 一共1页 共2数据

#### 图 5-19 高校领导浏览薪酬信息界面

当部门主任点击薪酬管理的时候,回跳到如图 5-20 所示的薪酬信息界面,该界面显 示的是当前月的该部门人员的工资,以及统计出的最高工资、最低总工资和平均工资, 也可以看到每个人工资的详情。同样,也可以通过年度和月份来查询出相应的工资信息。

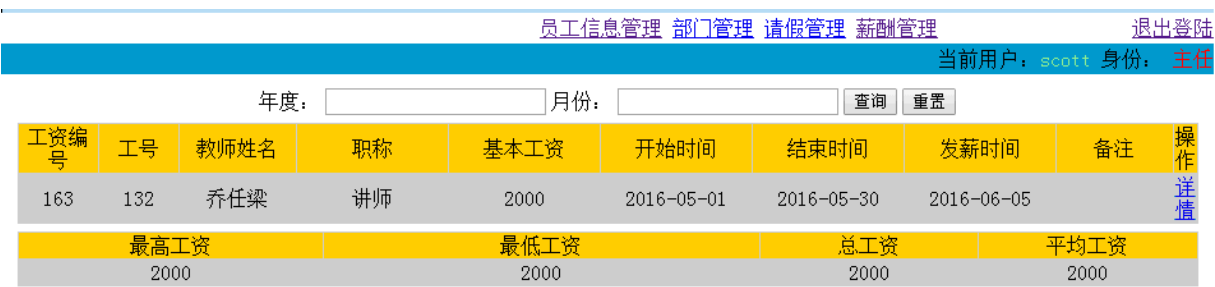

第1页 一共1页 共1数据

图 5-20 部门主任浏览薪酬信息界面

当普通教职工点击薪酬管理的时候,回跳到如图 5-21 所示的薪酬信息界面,该界面 显示的是当个人当月的工资信息,同样,也可以查询到自己所有工资信息。

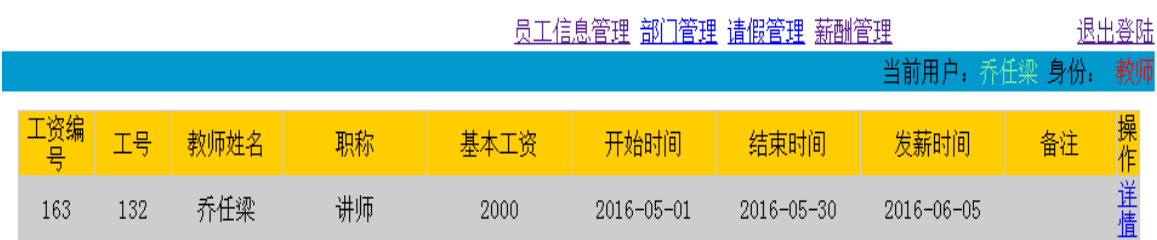

第1页 一共1页 共1数据

图 5-21 普通教职工浏览薪酬信息界面

薪酬浏览功能中关键的代码如下图 5-22、5-23、5-24 所示:

 $if(trule=3)$ 

#### 图 5-22 薪酬浏览功能中关键的代码

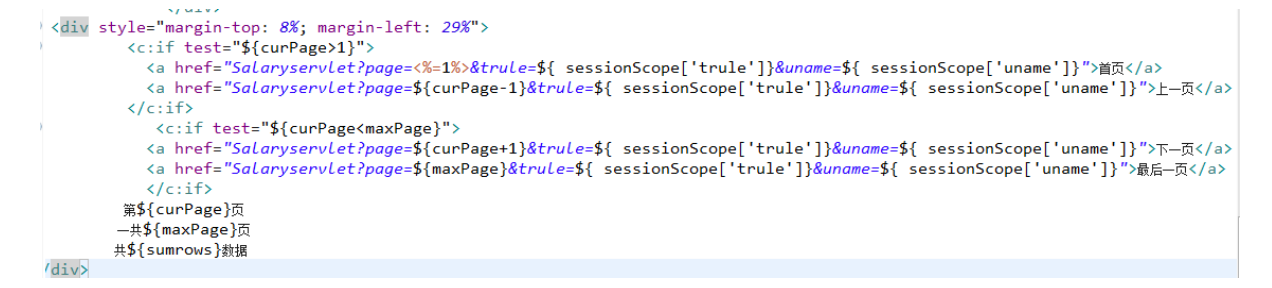

#### 图 5-23 薪酬浏览功能中前台分页的代码

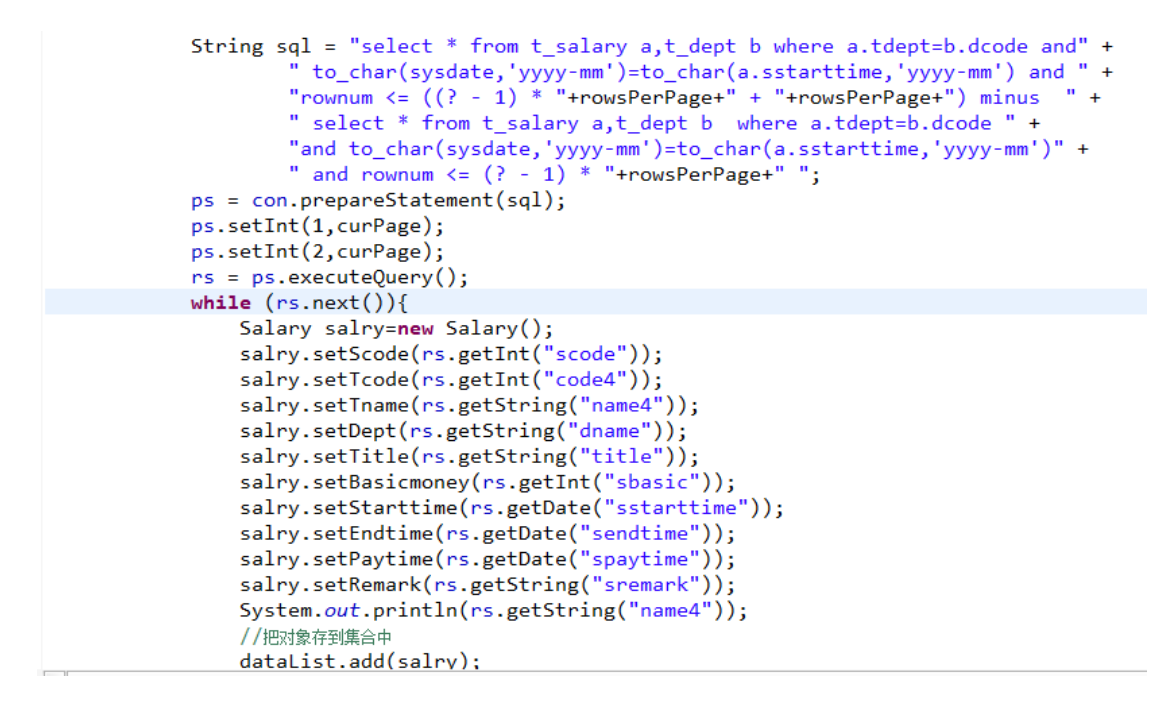

图 5-24 薪酬浏览功能中分页的方法

<span id="page-29-0"></span>5.3.5 请假管理功能的实现

当有教职工需要请假的时候,会告知部门主任,部门主任会通过点击请假管理,跳 到如下图 5-25 所示的界面,进行请假单的添加和修改。

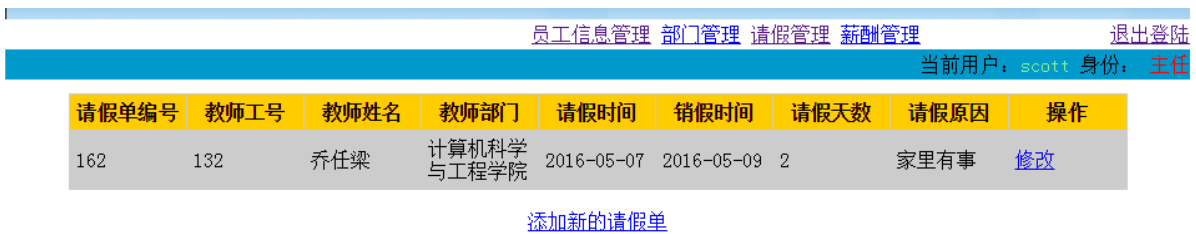

图 5-25 请假管理功能界面

当管理员点击请假管理的时候,回跳到如图 5-26 所示的请假信息界面,该界面显示 的是当前月的所有人员的请假信息。同时我们也可以看到每个的所有的请假信息。

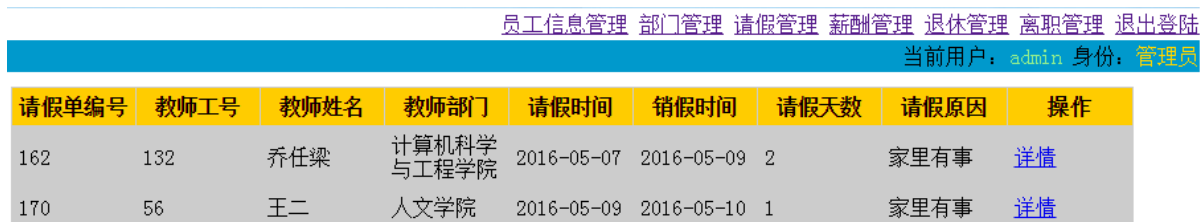

图 5-26 管理员浏览请假信息界面

当高校领导点击请假管理的时候,回跳到如图 5-27 所示的请假信息界面,该界面显 示的也是当前月的所有人员的请假信息。同样,我们也可以看到每个人所有的请假信息。

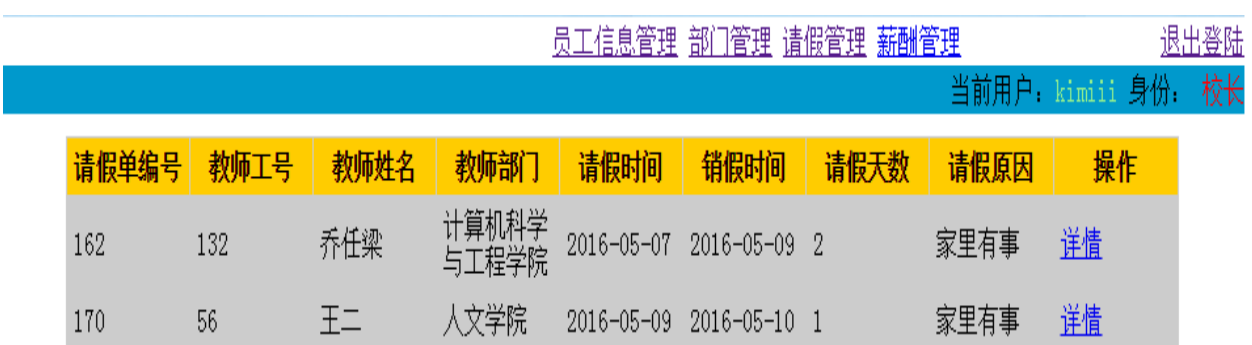

图 5-27 高校领导浏览请假信息界面

当普通教职工点击请假管理的时候,回跳到如图 5-28 所示的请假信息界面,该界面 显示的也是当前月的个人的请假信息。同样,点击详情,也可以看到自己所有的请假记 录。

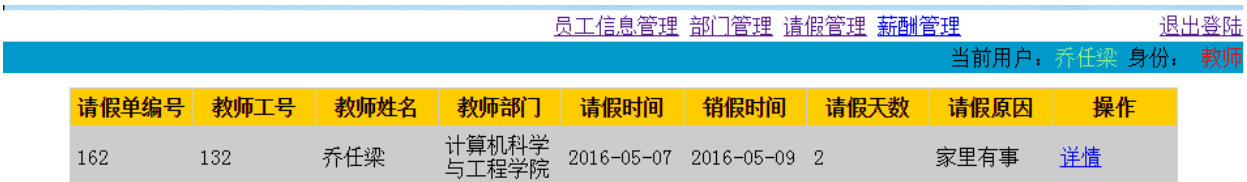

<span id="page-31-0"></span>图 5-28 普通教职工浏览请假信息界面

在刚开始选完题后,自己草草的写了一下需求分析,由于平常很少接触人力资源这 一块,所以需求分析出现了很多的错误。一开始以为人力资源还需要拥有注册功能,结 果从导师那里得知,如果说人力管理如果有注册的话,那么人人都可以操作这个系统, 随意的修改里面的信息,这会造成很严重的安全性错误。在提交了开题报告之后,导师 还是不清楚我这个系统到底想做些什么,问我一些问题,我也不知道如何回答,很茫然。 然后导师就给了一个参考的文档,接着我就照着那个文档,又在网上搜了一些关于人力 资源管理的一些资料,开始慢慢清晰自己的系统到底要做哪些事,这才把开题报告给交 了上去。

接着开始进行装开发工具,配置开发环境。在这一过程,由于自己在去培训的时候 没有好好的巩固好,因此也有些遗忘。然后自己又开始通过查阅自己以前的笔记,在网 上找了一些资料才把工具和环境弄好。

接下来就是系统的实现,在开发的过程中,总是会遇到 bug 不会调,功能不知道如 何去实现的问题,请教了好多人,才把基本的一些功能给完善好。到中期检查的时候, 给导师看了系统之后,导师又给我理了一遍思路,在理的过程中,我发现自己开始越来 越清晰系统到底要实现哪些功能,和导师讨论的过程中也新增了几个功能,如:退休管 理、离职管理。但是不知道如何去实现。通过和导师的讨论后,知道了应该添加退休表 和离职表,然后给教师表增加退休和离职的字段。对于退休的话就查询当前到退休年龄 的人的信息,再对他进行调动。和导师讨论之后,我觉得对于系统还是比较放心的,知 道了自己要实现哪些功能,也知道如何去用代码实现这些功能。到目前为止,已完成的 功能有: 普通教职工登进夫之后可以看到个人信息外,还可以看到自己所有的调动信息 (包括职务、职位、学历)、请假信息、工资信息,以及能够查看所有教师的信息;部门 主任登录系统之后能够看到该部门的于部门的人员信息(包括部门的每个人的调动信息、 离职人员、退休人员)、工资信息、以及能够添加编辑该部门的请假信息;高校领导登录 系统之后,可以看到所有人的信息(包括个人的调动信息)、离职人员、退休人员、工资 信息、请假信息;管理员登录系统之后可以添加教师、添加离职人员和退休人员,同样 也可以添加或修改个人工资、职务调动、学历调动、职位调动等功能。还未完成的功能 有:管理级别的人还不能查询每个部门的最高工资,最低工资,总工资等信息。

当系统完成的差不多,就要开始写论文了,如何用语言很好的表述出自己的开发流 程和开发思想,对于表达能力不是很好的我而言就很头疼。上网找了一些资料,匆匆忙

28

忙的写了一篇,然后拿给导师看,发现了很多的问题,由于是网上找的资料,导 师一看就知道是复制的,而且有些该详细说的没说,该简化的没简化,总之,一塌糊 涂。回来 后,我就照着导师说的,找一些资料看看,然后用自己的理解去叙说,写一 些自己开发 中遇到的问题和心得。写完之后找人家给我看,给我找问题,然后在进行 修改。到现在总算是弄的差不多了。

<span id="page-33-0"></span>总之,通过这次的毕业设计,让我把在学校里学的知识和在中软国际培训的 java 技 术很好的结合在一起,让我了解到开发系统它所必须要经过的步骤和流程。同样,我觉 得通过这次的毕业设计,我的编程能力也有很大的提高,尤其是 bug 的出现, 以前会觉 得很烦,不想改,现在想的是如何解决问题。毕业设计快要结束,或许这次的系统完成 的还不够完美,但是也毕竟是自己的第一次尝试,相信这将会对我接下来的工作带来很 多帮助。

# **参考文献**

[1] 李钟尉,陈丹丹. Java 程序设计标准教程.人民邮电出版社 2009

[2] 王保罗. Java 面向对象程序设计 清华大学出版社 2009

[3] 李钟尉,陈丹丹,马文强. Java 开发典型模块大全 人民邮电出版社 2009

[4] 林邦杰. 彻底研究 java 电子工业出版社 2002

[5] 谌新民. 新人力资源管理 中央编译出版社 2002

[6] 耿祥义,张跃平. Java2 实用教程 清华大学出版社 2008

[7] 张洪斌. java2 高级程序设计 中科多媒体出版社 2001

[8] 孙卫琴. Tomcat 与 Java Web 开发技术详解 电子工业出版社 2009

[9] 蔡剑,景楠. ava Web 应用开发:J2EE 和 Tomcat 清华大学出版社

[10] 刘京华. Java Web 整合开发王者归来 清华大学出版社 2010

[11] 张孝祥. 深入 Java Web 开发内幕—核心基础 电子工业出版社

[12] Joshua Bloch Effective. Java N.J: IEEE Press 2009

[13] 录国泰. 人力资源管理 高等教育出版社 2000

[14] 陈辉. 人事管理研究 黑龙江人民出版社 2004

[15] 郭郑州,陈军红. oracle 完全学习手册 清华大学版 2011

<span id="page-34-0"></span>[16] 余文声. 人事管理 广东经济出版社 2001

## **致 谢**

随着毕业设计的完成,我也即将要离开我奋斗四年的大学。我要感谢那些在这四年 中帮助我并且和我共同成长的老师、同学和朋友。

诉我们中期检查、论文的重要性,目的就是为了让我们回校和她交流,她可以更好的了 解我们的进度,指导我们的系统和论文,最后能够顺利答辩。而我一开始也并没有了解 Z老师的苦心,一直不肯回去,直到系统差不多了,才回去和Z老师沟通交流,通过这 一次的交流,我真正的清楚了自己系统的需求,也开始明白了老师的用心良苦,所以后 来会主动的找时间和老师交流论文,老师在忙碌的工作中也和我讲解了很多写论文的技 巧。在Z老师的身上,我深深的感受到了严谨细致、精益求精的工作态度以及和蔼热忱 的处世态度。 在这里,我真的非常感谢我的导师Z老师。她真的是很认真负责,在写开题报告 时,由于我对系统的需求不清晰,直接就指出了我的问题,给我参考资料,让我去弄 清自己的系统需求。而且她知道我们在外面实习,没有很多的时间,总会向上面争取更 多的时间让我们好好完成。她为了怕我们到最后不能参加答辩,会在群里不止一遍的告

其次,我也想要感谢在中软国际给我培训的L老师,没有他的帮助,我想我也不可 能掌握 Java 这门语言,我也不会选择 Java 作为系统的开发语言。同时,我也要想感 谢在写系统时,总会抽出时间帮我改 bug 的同事和同学,也想感谢那些帮我看论文的朋 友,没有他们的帮助和支持,我也不可能每次都能及时地解决每一个问题。

最后,我深深地感谢在校的每一位老师,是他们的谆谆教诲使我增长了知识,开拓 了视野;我也要感谢每一位与我过程成长的同学和朋友,是你们的陪伴和鼓励让我在四 年中不断的突破自己,逐渐找到自己的奋斗的目标。

31